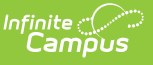

### **PIMS School Enrollment (Pennsylvania) [.2211 - .2243]**

Last Modified on 10/31/2022 10:50 am CDT

You are viewing a previous version of this article. See PIMS School Enrollment (Pennsylvania) for the most current information.

[Report](http://kb.infinitecampus.com/#report-logic) Logic | Generate the School [Enrollment](http://kb.infinitecampus.com/#generate-the-school-enrollment-template) Template | [Report](http://kb.infinitecampus.com/#report-layout) Layout

**Classic View:** PA State Reporting <sup>&</sup>gt; PIMS Extracts <sup>&</sup>gt; School Enrollment

#### **Search Terms**: PIMS Extracts

The School Enrollment Template provides information on student enrollments and withdrawal transaction at each school within the LEA, and assists districts in tracking student mobility. This template should be submitted throughout the year.

See the PIMS [Reporting](https://kb.infinitecampus.com/help/pims-reporting-pennsylvania) article for additional PIMS Reporting information.

## **Report Logic**

At least one record exists for every student enrolled at any time during the school year.

For the **Enrollment Code** field, logic maps a set start and end status to a specific value. The following lists the start and end statuses and what value reports.

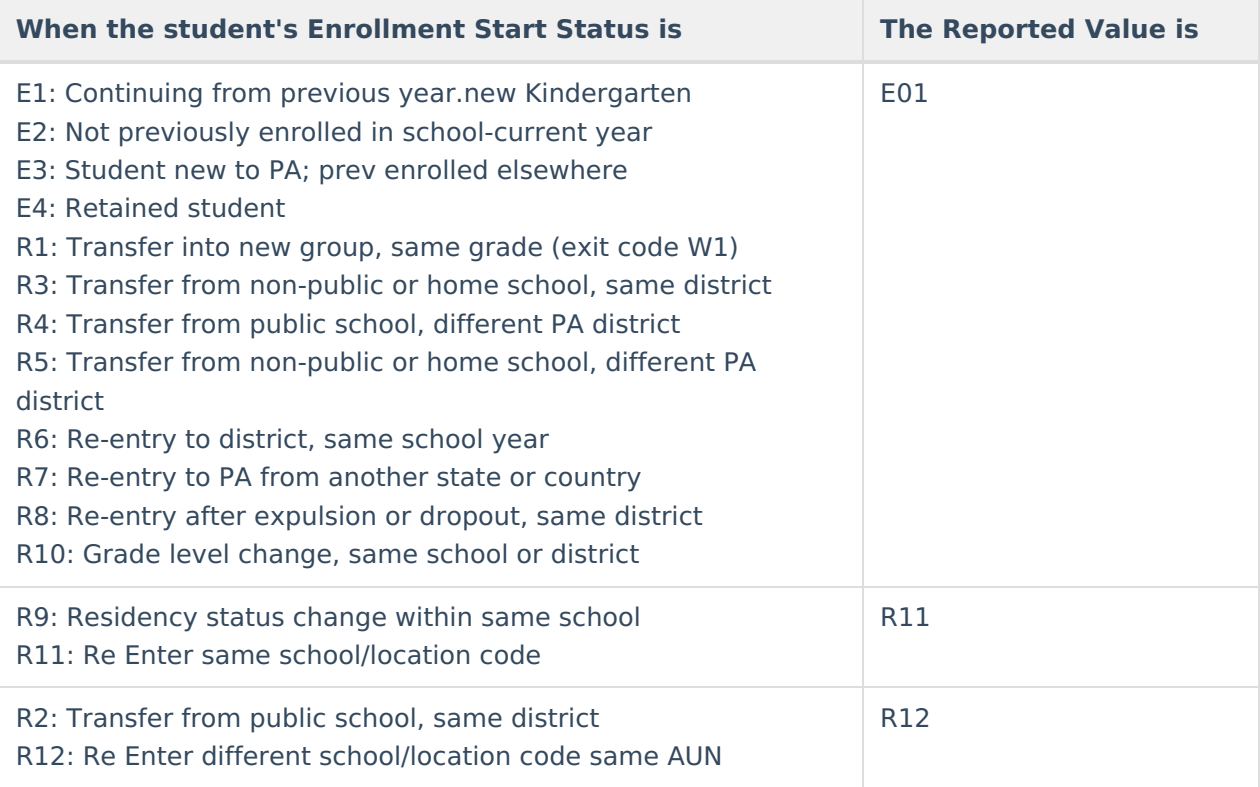

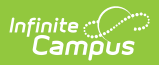

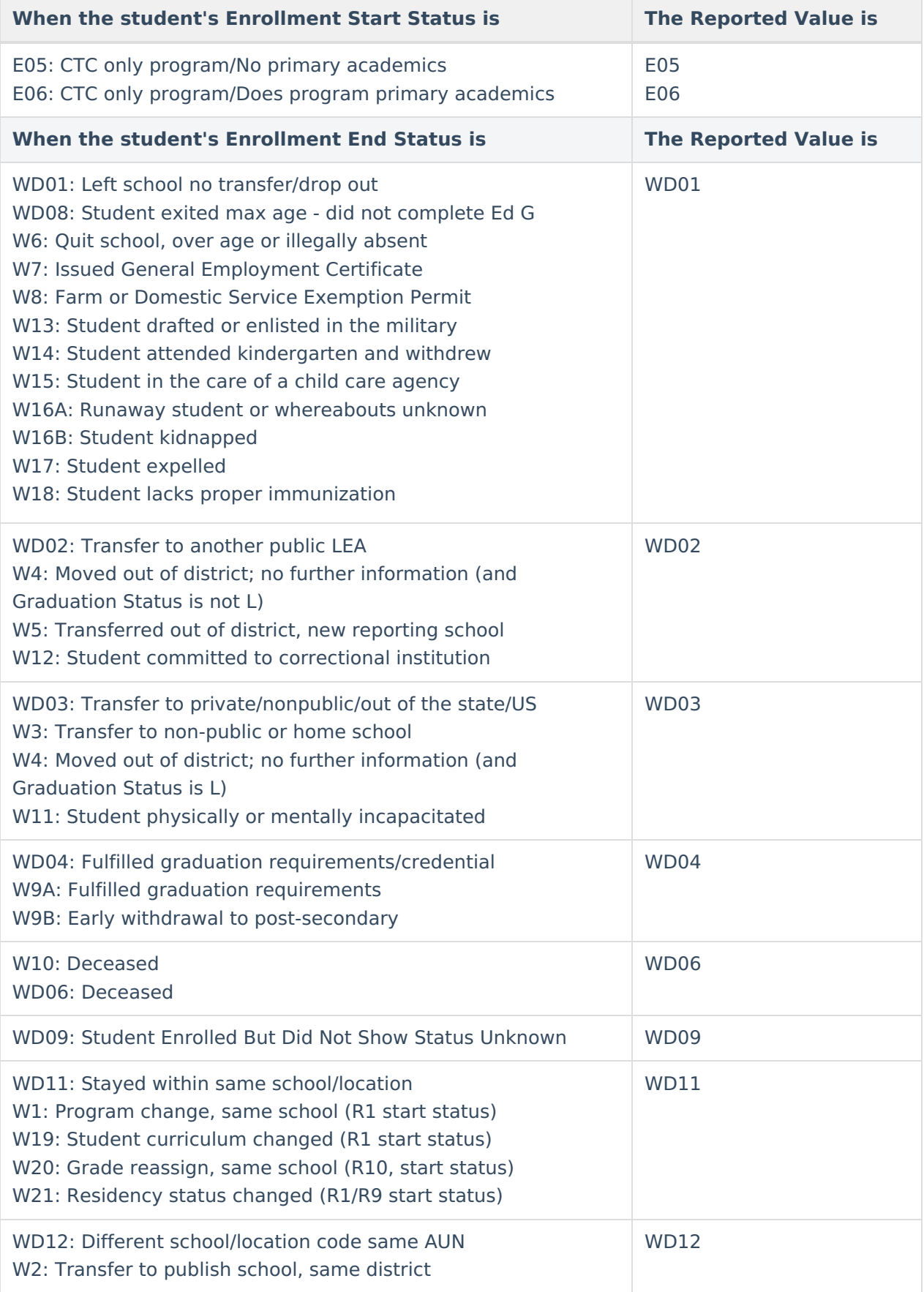

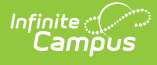

## **Generate the School Enrollment Template**

- 1. Select **School Enrollment Template** from the **Extract Type** from the dropdown list.
- 2. Select the desired **Reporting Period**.
- 3. Enter the **Effective Date** of the extract in mmddyy format or use the calendar icon to select a date.
- 4. Enter the **Prior Reporting Date** of the extract in mmddyy format or use the calendar icon to select a date.
- 5. Select the **Format** of the extract.
- 6. If desired, select an **Ad hoc Filter** to return only those students included in that filter.
- 7. Select the appropriate **Calendar(s)** from which to include data on the extract.
- 8. Click the **Generate Extract** button or the **Submit to Batch** button, if available. The extract displays in the selected format.

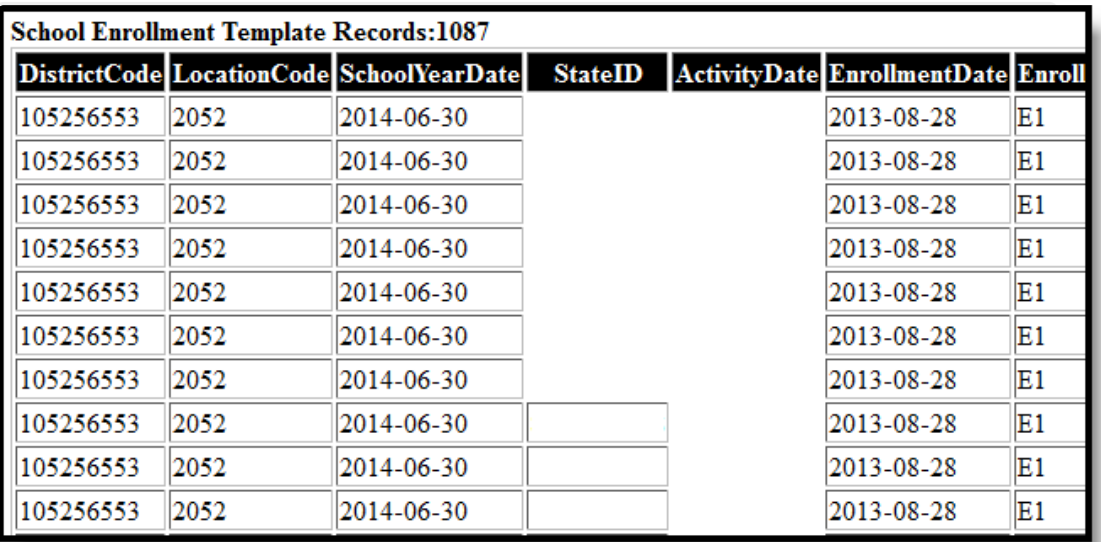

PIMS School Enrollment - HTML Format

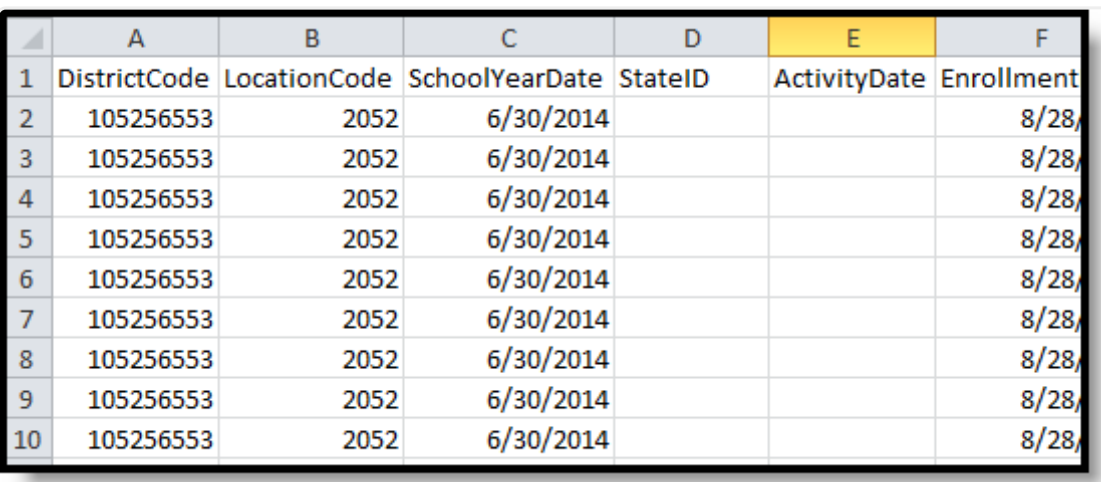

PIMS School Enrollment - CSV Format

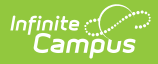

# **Report Layout**

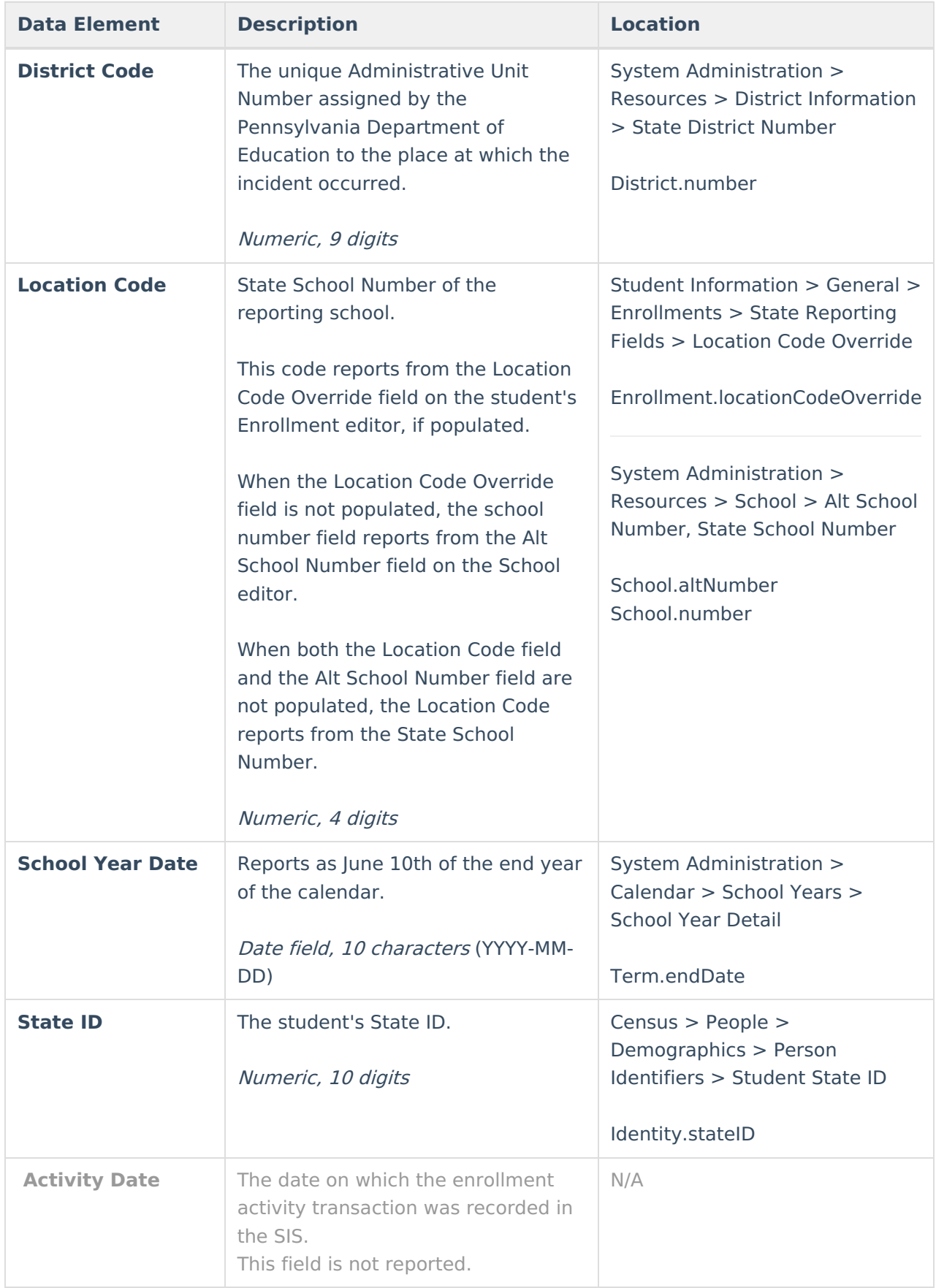

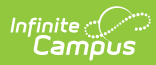

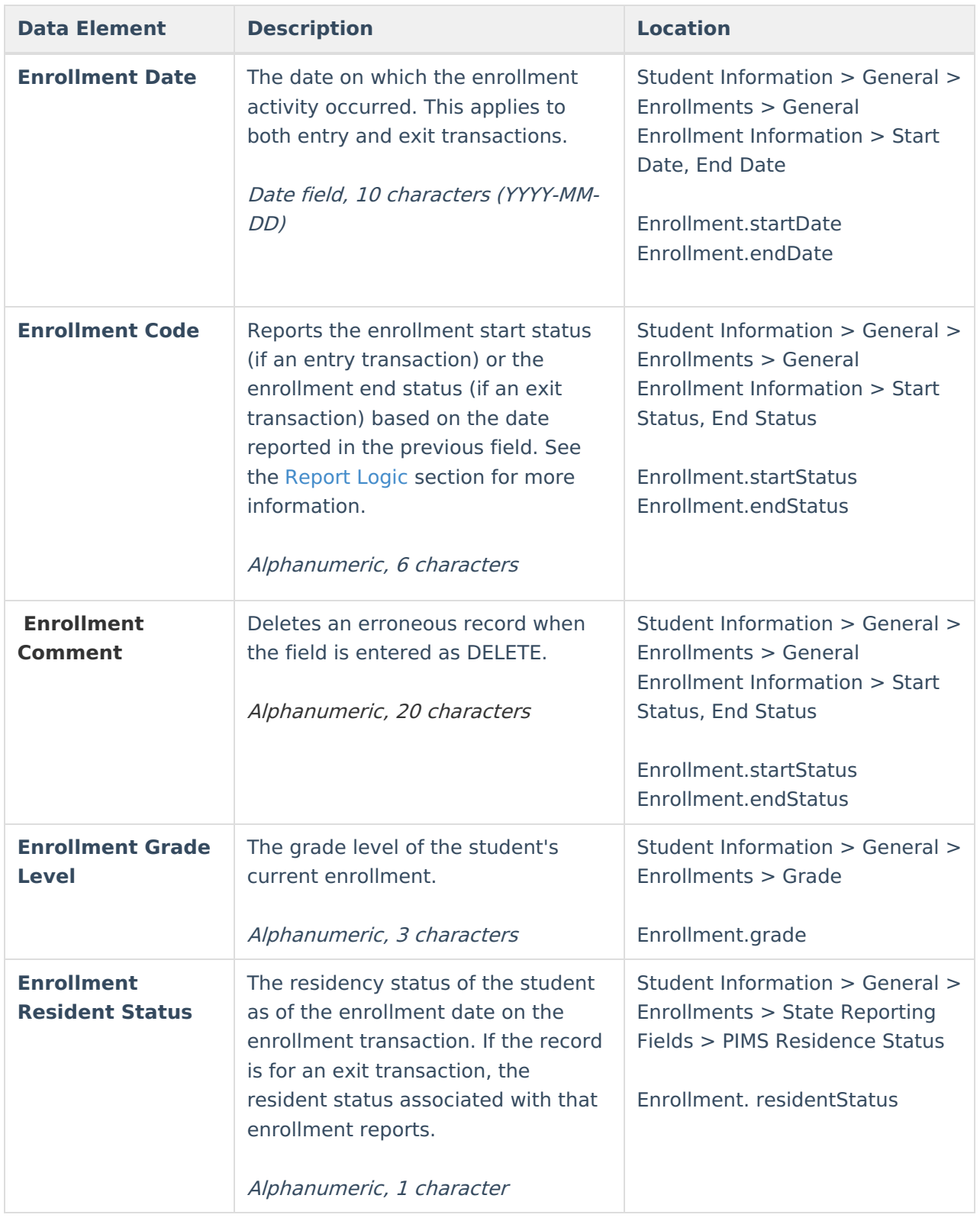